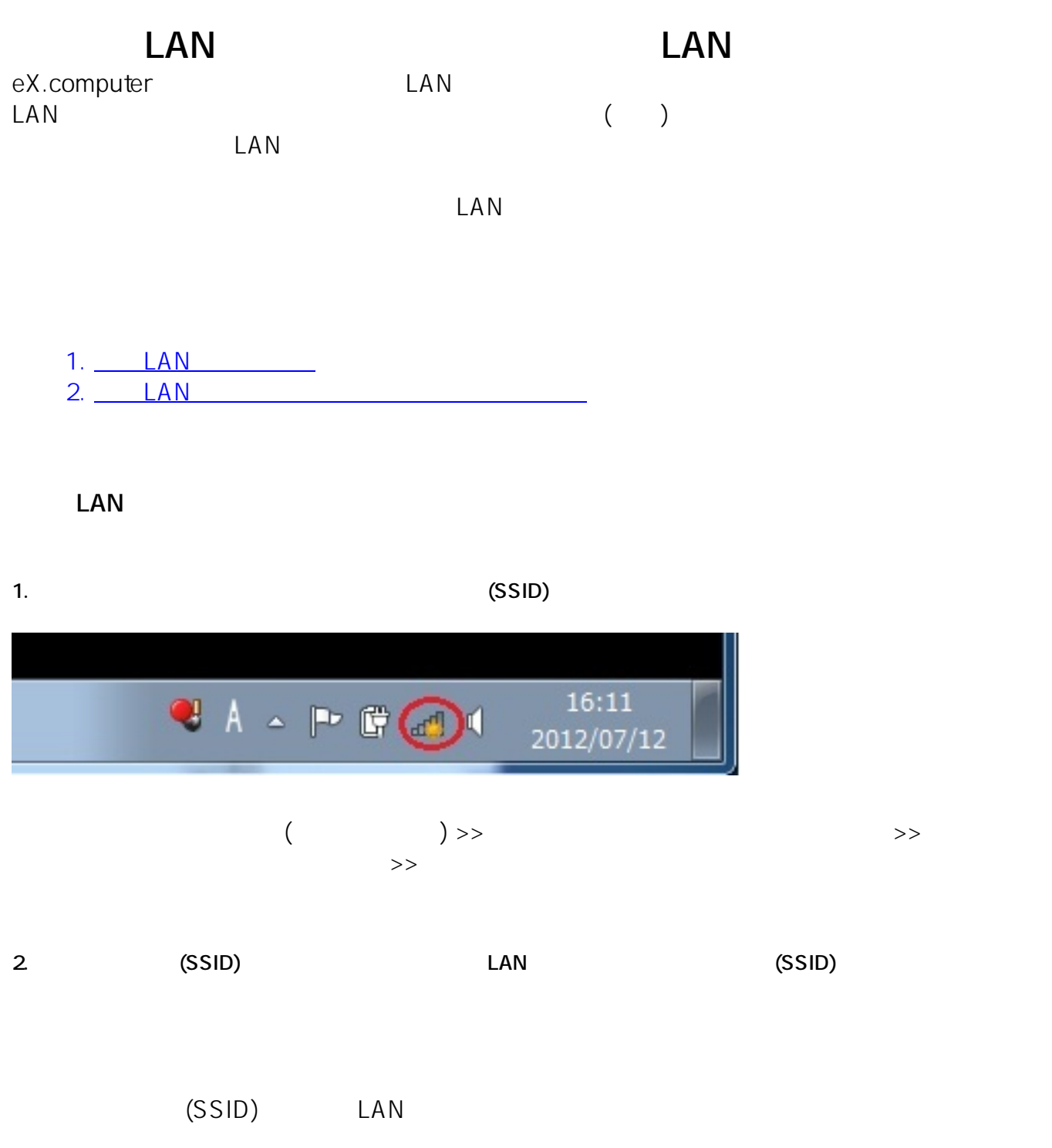

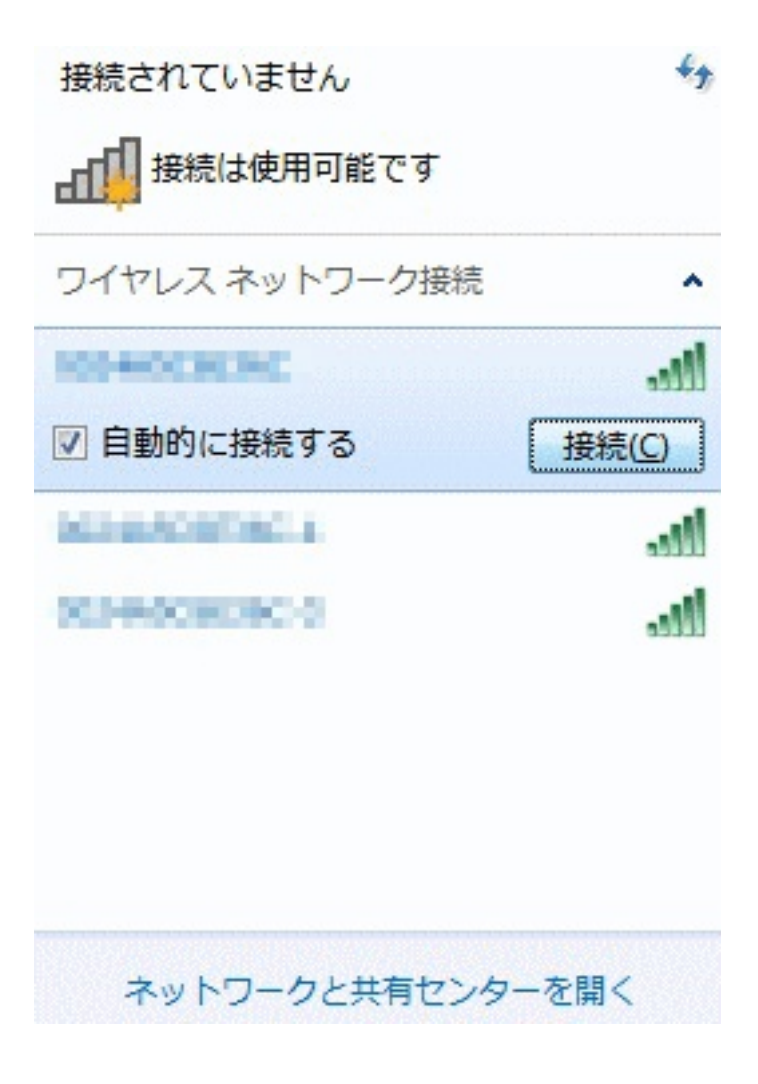

**3.** セキュリティー エムトレース エムトレース エムトレース エムトレース こうしんしゃ こうしんしゃ こうしんしゃ こうしんしゃ こうしんしゃ こうしんしゃ こうしんしゃ こうしんしゃ こうしんしゃ こうしんしゃ

 $LAN$ 

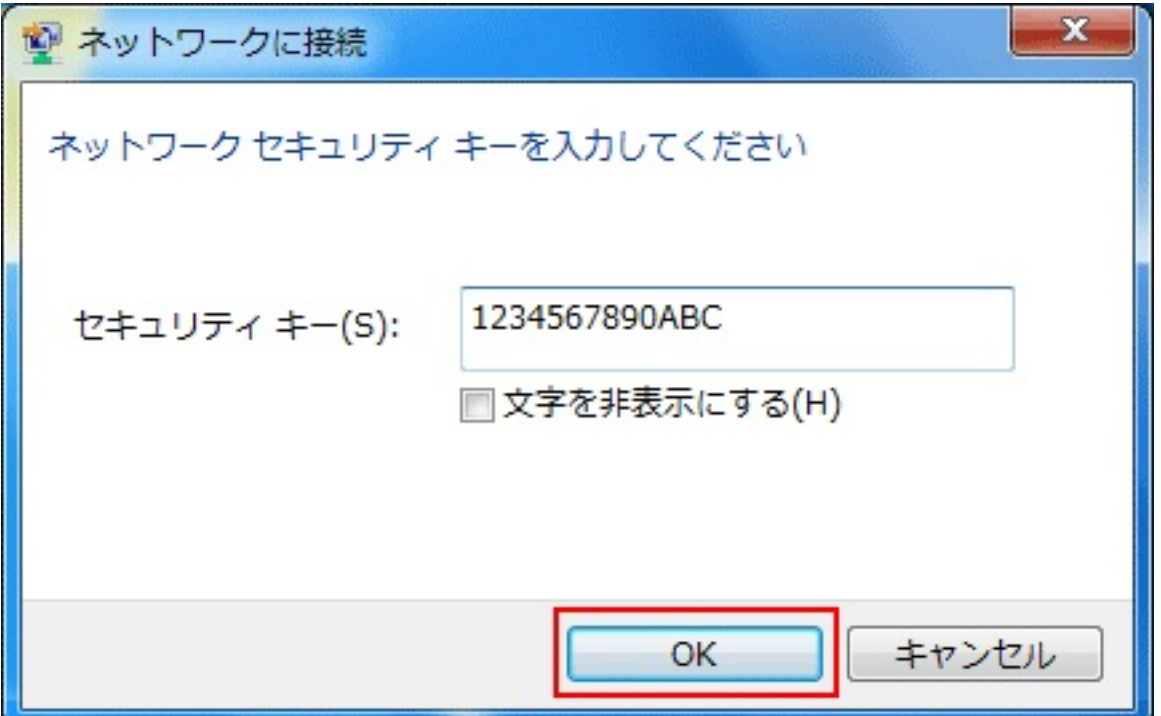

**4. 正常に接続された場合、アイコンが以下のように表示されます。**

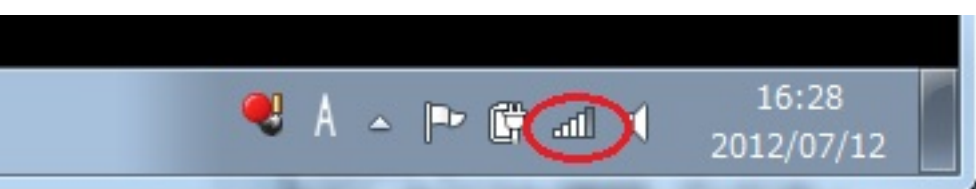

LAN

1. LAN

 $\bullet$ 

- $\bullet$ 無線LANルーターの電源が正しく入っているか、無線機能が有効になっているか確認し
- $\bullet$ 無線LANルーター側で、ご契約の通信回線の設定が完了しているか、または設定に誤り
- $\text{LAN}$ 
	- - $LAN$  $\mathsf{LAN}$

```
\mathsf{LAN}\phantom{\Big(}\phantom{\Big)}
```
改善する場合がありますので、ご利用の無線LANルーターのサポート情報をご確認くだ

**(c) 2024 Tsukumo Support <ttc-t@tsukumo.co.jp> | 2024-05-21 06:03**

[URL: https://faq.tsukumo.co.jp//index.php?action=artikel&cat=88&id=221&artlang=ja](https://faq.tsukumo.co.jp//index.php?action=artikel&cat=88&id=221&artlang=ja)

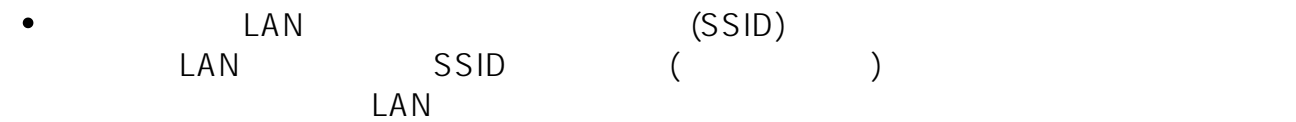

**2. ノートパソコン側の設定の確認**

- $\bullet$  $\text{LAN}$  $\mathsf{LAN}$ LAN Fn F2 LAN /
- $\bullet$ (SSID) LAN (WEP/TKIP/AES)
- 
- OS and the state state  $\sim$ 
	- the second state of the second state  $\mathsf{LAN}$ 
		- ID: #1220
- : k.kogawa
- $: 2016 09 2918:57$